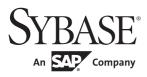

#### Installation Guide

# Software Developer's Kit and Open Server™

15.7

[ Microsoft Windows ]

#### DOCUMENT ID: DC36841-01-1570-02

LAST REVISED: April 2012

Copyright © 2012 by Sybase, Inc. All rights reserved.

This publication pertains to Sybase software and to any subsequent release until otherwise indicated in new editions or technical notes. Information in this document is subject to change without notice. The software described herein is furnished under a license agreement, and it may be used or copied only in accordance with the terms of that agreement.

Upgrades are provided only at regularly scheduled software release dates. No part of this publication may be reproduced, transmitted, or translated in any form or by any means, electronic, mechanical, manual, optical, or otherwise, without the prior written permission of Sybase, Inc.

Sybase trademarks can be viewed at the Sybase trademarks page at http://www.sybase.com/detail?id=1011207. Sybase and the marks listed are trademarks of Sybase, Inc. ® indicates registration in the United States of America.

SAP and other SAP products and services mentioned herein as well as their respective logos are trademarks or registered trademarks of SAP AG in Germany and in several other countries all over the world.

Java and all Java-based marks are trademarks or registered trademarks of Oracle and/or its affiliates in the U.S. and other countries.

Unicode and the Unicode Logo are registered trademarks of Unicode, Inc.

All other company and product names mentioned may be trademarks of the respective companies with which they are associated.

Use, duplication, or disclosure by the government is subject to the restrictions set forth in subparagraph (c)(1)(ii) of DFARS 52.227-7013 for the DOD and as set forth in FAR 52.227-19(a)-(d) for civilian agencies.

Sybase, Inc., One Sybase Drive, Dublin, CA 94568.

## **Contents**

| About This Book |                                                                 | ٠ ٧ |
|-----------------|-----------------------------------------------------------------|-----|
| CHAPTER 1       | Before You Begin                                                | . 1 |
|                 | SDK and Open Server components                                  |     |
|                 | SDK components                                                  |     |
|                 | Open Server components                                          | . 4 |
|                 | System requirements for SDK and Open Server                     |     |
|                 | Hardware and software requirements                              |     |
|                 | Disk space requirements                                         |     |
|                 | Compiler requirements                                           |     |
|                 | Preinstallation tasks for SDK and Open Server                   |     |
| CHAPTER 2       | Installing SDK and Open Server                                  | 17  |
|                 | Using SDK or Open Server installer                              |     |
|                 | Installing SDK or Open Server                                   |     |
|                 | Installing SDK or Open Server 15.7 on the same machine          |     |
|                 | as a pre-15.7 Adaptive Server                                   | 19  |
|                 | Installing SDK or Open Server 15.7 into a version 15.5 director |     |
|                 | 20                                                              |     |
|                 | Installing in GUI mode                                          |     |
|                 | Installing in console mode                                      | 23  |
|                 | Installing using a response file                                |     |
|                 | Uninstalling SDK or Open Server                                 |     |
|                 | Uninstallation procedures                                       |     |
|                 | Downgrading SDK or Open Server                                  |     |
|                 | Command line options                                            | 27  |
| CHAPTER 3       | Postinstallation Tasks                                          | 29  |
|                 | Setting environment variables                                   | 29  |
|                 | Running sample script for Python                                | 29  |
|                 | Configuring the components                                      | 30  |
|                 | jConnect for JDBC postinstallation tasks                        |     |
|                 | Setting JDBC_HOME                                               | 31  |

#### Contents

|      | Setting the CLASSPATH               | 31 |
|------|-------------------------------------|----|
|      | Installing stored procedures        |    |
|      | Reviewing the installation contents |    |
|      | Testing the ¡Connect installation   | 35 |
|      | Upgrading jConnect                  |    |
|      |                                     |    |
| ndex |                                     | 39 |

### **About This Book**

#### Audience

This book is for system administrators or the persons responsible for installing the Software Developer's Kit (SDK) or Open Server<sup>TM</sup>.

#### How to use this book

This book contains these chapters:

- Chapter 1, "Before You Begin," contains pre-installation information and tasks.
- Chapter 2, "Installing SDK and Open Server," describes how to install SDK and Open Server.
- Chapter 3, "Postinstallation Tasks," provides information about the tasks you must perform after installing the component software for SDK and Open Server.

#### Related documents

You can see these books for more information:

- The *Open Server and SDK New Features for Windows, Linux, and UNIX*, which describes new features available for Open Server and the Software Developer's Kit. This document is revised to include new features as they become available.
- The *Open Server Release Bulletin* for your platform contains important last-minute information about Open Server.
- The *Software Developer's Kit Release Bulletin* for your platform contains important last-minute information about Open Client™ and SDK.
- The *jConnect*<sup>TM</sup> for *JDBC*<sup>TM</sup> Release Bulletin contains important last-minute information about jConnect.
- The *Open Client*<sup>™</sup> and *Open Server Configuration Guide* for your platform contains information about configuring your system to run Open Client and Open Server.
- The Open Client Client-Library/C Programmers Guide contains information on how to design and implement Client-Library applications.
- The *Open Client Client-Library/C Reference Manual* contains reference information for Open Client Client-Library<sup>TM</sup>.

- The *Open Server Server-Library/C Reference Manual* contains reference information for Open Server Server-Library.
- The *Open Client and Open Server Common Libraries Reference Manual* contains reference information for CS-Library, which is a collection of utility routines that are useful in both Client-Library and Server-Library applications.
- The *Open Server DB-Library/C Reference Manual* contains reference information for the C version of Open Client DB-Library<sup>TM</sup>.
- The *Open Client and Open Server Programmers Supplement* for your platform contains platform-specific information for programmers using Open Client and Open Server. This document includes information about:
  - Compiling and linking an application
  - The sample programs that are included with Open Client and Open Server
  - Routines that have platform-specific behaviors
- The Installation and Release Bulletin Sybase® SDK DB-Library Kerberos Authentication Option contains information about installing and enabling the MIT Kerberos security mechanism to be used on DB-Library. DB-Library only supports network authentication and mutual authentication in the Kerberos security mechanism.
- The *Open Client Client-Library Migration Guide* contains information on how to migrate Open Client<sup>TM</sup> DB-Library<sup>TM</sup> applications to Open Client Client-Library
- The *Open Client and Open Server International Developers Guide* provides information about creating internationalized and localized applications.
- The Open Client Embedded SQL<sup>TM</sup>/C Programmers Guide explains how to use Embedded SQL and the Embedded SQL precompiler with C applications.
- The Open Client Embedded SQL<sup>TM</sup>/COBOL Programmers Guide explains how to use Embedded SQL and the Embedded SQL precompiler with COBOL applications.
- The *jConnect for JDBC Programmers Reference* describes the jConnect for JDBC product and explains how to access data stored in relational database management systems.

- The Adaptive Server® Enterprise ADO.NET Data Provider Users Guide provides information on how to access data in Adaptive Server using any language supported by .NET, such as C#, Visual Basic .NET, C++ with managed extension, and J#.
- The Adaptive Server Enterprise ODBC Driver by Sybase® Users Guide for Microsoft Windows and UNIX, provides information on how to access data from Adaptive Server on Microsoft Windows and UNIX platforms, using the Open Database Connectivity (ODBC) Driver.
- The Adaptive Server Enterprise OLE DB Provider by Sybase Users Guide for Microsoft Windows provides information on how to access data from Adaptive Server on Microsoft Windows platforms, using the Adaptive Server OLE DB Provider.
- The Adaptive Server Enterprise Database Driver for Perl Programmers Guide provides information for Perl developers to connect to an Adaptive Server database and query or change information using a Perl script.
- The *Adaptive Server Enterprise extension module for PHP Programmers Guide* provides information for PHP developers to execute queries against an Adaptive Server database.
- The Adaptive Server Enterprise extension module for Python
   Programmers Guide provides information about Sybase-specific Python
   interface that can be used to execute queries against an Adaptive Server
   database.

## Other sources of information

Use the Sybase Getting Started CD and the Sybase Product Documentation Web site to learn more about your product:

- The Getting Started CD contains release bulletins and installation guides in PDF format. It is included with your software. To read or print documents on the Getting Started CD, you need Adobe Acrobat Reader, which you can download at no charge from the Adobe Web site using a link provided on the CD.
- The Sybase Product Documentation Web site is accessible using a standard Web browser. In addition to product documentation, you will find links to EBFs/Maintenance, Technical Documents, Case Management, Solved Cases, newsgroups, and the Sybase Developer Network.

To access the Sybase Product Documentation Web site, go to Product Documentation at http://www.sybase.com/support/manuals/.

## Sybase certifications on the Web

Technical documentation at the Sybase Web site is updated frequently.

#### Finding the latest information on product certifications

- Point your Web browser to Technical Documents at http://www.sybase.com/support/techdocs/.
- 2 Click Partner Certification Report.
- 3 In the Partner Certification Report filter select a product, platform, and timeframe and then click Go.
- 4 Click a Partner Certification Report title to display the report.

#### Finding the latest information on component certifications

- 1 Point your Web browser to Availability and Certification Reports at http://certification.sybase.com/.
- 2 Either select the product family and product under Search by Base Product; or select the platform and product under Search by Platform.
- 3 Select Search to display the availability and certification report for the selection.

#### Creating a personalized view of the Sybase Web site (including support pages)

Set up a MySybase profile. MySybase is a free service that allows you to create a personalized view of Sybase Web pages.

- Point your Web browser to Technical Documents at http://www.sybase.com/support/techdocs/.
- 2 Click MySybase and create a MySybase profile.

## Sybase EBFs and software maintenance

#### Finding the latest information on EBFs and software maintenance

- 1 Point your Web browser to the Sybase Support Page at http://www.sybase.com/support.
- 2 Select EBFs/Maintenance. If prompted, enter your MySybase user name and password.
- 3 Select a product.
- 4 Specify a time frame and click Go. A list of EBF/Maintenance releases is displayed.

Padlock icons indicate that you do not have download authorization for certain EBF/Maintenance releases because you are not registered as a Technical Support Contact. If you have not registered, but have valid information provided by your Sybase representative or through your support contract, click Edit Roles to add the "Technical Support Contact" role to your MySybase profile.

5 Click the Info icon to display the EBF/Maintenance report, or click the product description to download the software.

#### Conventions

Table 1: Syntax conventions

| Key      | Definition                                                                                                    |
|----------|----------------------------------------------------------------------------------------------------|
| command  | Command names, command option names, utility names, utility flags, and other keywords are in sans serif font.                                    |
| variable | Variables, or words that stand for values that you fill in, are in <i>italics</i> .                                                              |
| { }      | Curly braces indicate that you choose at least one of the enclosed options. Do not include the braces in the command.                            |
| [ ]      | Brackets mean choosing one or more of the enclosed items is optional. Do not include the braces in the command.                                  |
| ( )      | Parentheses are to be typed as part of the command.                                                                                              |
|          | The vertical bar means you can select only one of the options shown.                                                                             |
| ,        | The comma means you can choose as many of the options shown as you like, separating your choices with commas to be typed as part of the command. |

## Accessibility features

This document is available in an HTML version that is specialized for accessibility. You can navigate the HTML with an adaptive technology such as a screen reader, or view it with a screen enlarger.

Open Client and Open Server documentation has been tested for compliance with U.S. government Section 508 Accessibility requirements. Documents that comply with Section 508 generally also meet non-U.S. accessibility guidelines, such as the World Wide Web Consortium (W3C) guidelines for Web sites.

**Note** You might need to configure your accessibility tool for optimal use. Some screen readers pronounce text based on its case; for example, they pronounce ALL UPPERCASE TEXT as initials, and MixedCase Text as words. You might find it helpful to configure your tool to announce syntax conventions. Consult the documentation for your tool.

For information about how Sybase supports accessibility, see Sybase Accessibility at http://www.sybase.com/accessibility. The Sybase Accessibility site includes links to information on Section 508 and W3C standards.

#### If you need help

Each Sybase installation that has purchased a support contract has one or more designated people who are authorized to contact Sybase Technical Support. If you cannot resolve a problem using the documentation or online help, please have the designated person contact Sybase Technical Support or the Sybase subsidiary in your area.

## CHAPTER 1 Before You Begin

This chapter provides information about system requirements and the tasks you must perform before you install SDK and Open Server.

| Topic                                         | Page |
|-----------------------------------------------|------|
| SDK and Open Server components                | 1    |
| System requirements for SDK and Open Server   | 7    |
| Preinstallation tasks for SDK and Open Server | 14   |

## **SDK and Open Server components**

This section summarizes the components included in the SDK and Open Server products.

#### **SDK** components

SDK is a set of libraries and utilities for developing client applications. It includes these components:

- Open Client a set of APIs used to develop and deploy C-language applications that access Adaptive Server data. Included on the installation medium are:
  - Drivers for integrating Client-Library and Open Server applications with directory and security services
  - Sample programs for Client-Library and DB-Library<sup>TM</sup>
- Open Client Embedded SQL<sup>TM</sup>/C the precompiler that allows you to embed Transact-SQL® statements into C-language applications. The installation medium also includes sample programs for Embedded SQL/C.

- Open Client Embedded SQL/COBOL the precompiler that allows you to embed Transact-SQL statements into COBOL-language applications. The installation medium also includes sample programs for Embedded SQL/COBOL.
- Language modules provide system messages and datetime formats to help you localize your applications. Default installation includes these character sets:

| ASCII, for use with unspecified 8-bit data (ascii_8)                                                                        | BIG 5, Traditional Chinese with Hong<br>Kong Supplementary Character Set<br>(big5hk)                                                                                              |
|----------------------------------------------------------------------------------------------------|----------------------------------------------------------------------------------------------------|
| BIG 5, Traditional Chinese (big5)                                                                                           | Microsoft Windows Code Page 1250,<br>1251, 1252, 1253, 1254, 1255, 1256,<br>1257, 1258, 866 (cp1250, cp1251,<br>cp1252, cp1253, cp1254, cp1255,<br>cp1256, cp1257, cp1258, cp866) |
| IBM Code Page 852, 855, 857, 860, 864, 869, 874, 950 (cp437, cp850, cp852, cp855, cp857, cp860, cp864, cp869, cp874, cp950) | Variant of Code Page 850 (cp858), IBM<br>Code Page 932 for JIS-X0201 and JIS-<br>X0208 (cp932)                                                                                    |
| Code Page 437, 850 (cp437, cp850)                                                                                           | PG (MG) M                                                                                                    |
| CP936, Simplified Chinese (cp936)                                                                                           | PC (MS) Korean (cp949)                                                                                                    |
| DEC Kanji Code for JIS-X0208 (deckanji)                                                                                     | Extended UNIX Code for CNS-11643 (euccns)                                                                                                    |
| Extended UNIX Code for GB2312-80 (eucgb)                                                                                    | Extended UNIX Code for JIS-X0201 and JIS-X0208 (eucjis)                                                                                                    |
| Extended UNIX Code for KSC-5601 (eucksc)                                                                                    | P.R.C standard GB 18030-2000 (gb18030)                                                                                                    |
| HP Greek (greek8)                                                                                                    | ISO_8859-15 Latin9, Western Europe (iso15)                                                                                                    |
| ISO_8859-2 Latin2, Eastern Europe (iso88592)                                                                                | ISO_8859-5 Cyrillic (iso88595)                                                                                                    |
| ISO_8859-6 Arabic, ASMO-708 (iso88596)                                                                                      | ISO_8859-7 Greek, ELOT_928 (iso88597)                                                                                                    |
| ISO_8859-8 Hebrew (iso88598)                                                                                                | ISO_8859-9 Latin5, Turkish (iso88599)                                                                                                    |
| ISO 8859-1 (iso_1)                                                                                                    | KOI-8 Cyrillic 8-bit (koi8)                                                                                                    |
| Kazakhstan, Cyrillic (kz1048)                                                                                               | Macintosh Western European locales (mac)                                                                                                    |
| Macintosh Cyrillic (mac_cyr)                                                                                                | Macintosh, Eastern European (mac_ee)                                                                                                    |
| Macintosh with EURO support for Western European locales (mac_euro)                                                         | Macintosh, Greek (macgrk2)                                                                                                    |

| Macintosh, Turkish (macturk)                          | Hewlett-Packard Roman 8 and Roman 9 (roman8, roman9) |
|-------------------------------------------------------|------------------------------------------------------|
| IBM/Microsoft Code for JIS-X0201 and JIS-X0208 (sjis) | Thailand Industrial Standard (tis620)                |
| HP Turkish, 8-bit (turkish8)                          | Unicode UTF-8 encoding (utf8)                        |

#### Additional language modules:

- Chinese
- French
- German
- Japanese
- Korean
- Polish
- Portuguese
- Spanish
- Thai

**Note** SDK and Open Server support the same character sets as Adaptive Server.

- Adaptive Server® Enterprise ODBC Driver, version 15.7.
- Adaptive Server Enterprise OLE DB Provider, version 15.7
- Adaptive Server Enterprise ADO.NET Data Provider versions 2.157 and 4.157 – allow you to access data in Adaptive Server using any language supported by .NET, such as C#, Visual Basic.NET, C++ with managed extensions, and J#.
- jConnect for JDBC 7.07 the JAVA implementation of the Java JDBC standard, which provides Java developers with native database access in multitier and heterogeneous environments. For jConnect hardware and software requirements as well as installation instructions, see the jConnect for JDBC Installation Guide version 7.07.
- Extended Architecture (XA) Interface Library for Adaptive Server
   Distributed Transaction Manager. Also included are sample programs for
   XA.

 Adaptive Server Enterprise extension module for Python scripting language allows Python developers to execute T-SQL queries against Adaptive Server. See the Adaptive Server Enterprise extension module for Python Programmers Guide for more details. The installation media includes samples.

Table 1-1 lists libraries and utilities included with SDK.

Table 1-1: SDK component libraries and utilities for Windows platforms

| SDK                                                                                                    | Open<br>Client | Embedded SQL/C | Embedded SQL/COBOL | Python |
|----------------------------------------------------------------------------------------------------|----------------|----------------|--------------------|--------|
| Libraries                                                                                                  |                |                | 1                  |        |
| Client-Library                                                                                             | X              | x              | X                  | X      |
| CS-Library                                                                                                 | X              | x              | X                  | X      |
| DB-Library                                                                                                 | X              | n/a            | n/a                | n/a    |
| Bulk-Library                                                                                               | X              | n/a            | n/a                | n/a    |
| XA-Library                                                                                                 | X              | n/a            | n/a                | n/a    |
| Net-Library                                                                                                | X              | x              | X                  | X      |
| Common-Library                                                                                             | X              | x              | X                  | X      |
| LDAP                                                                                                    | X              | x              | X                  | X      |
| SSL                                                                                                    | X              | x              | X                  | X      |
| Kerberos                                                                                                   | X              | X              | X                  | X      |
| DBAPI                                                                                                    | n/a            | n/a            | n/a                | X      |
| intllib                                                                                                    | X              | x              | X                  | X      |
| Utilities                                                                                                  |                |                | 1                  |        |
| bcp, defncopy, dsedit,<br>ocscfg, isql, certauth,<br>certpk12, certreq,<br>extrjava, instjava,<br>pwdcrypt | X              | n/a            | n/a                | n/a    |
| cpre                                                                                                    | n/a            | x              | n/a                | n/a    |
| cobpre                                                                                                    | n/a            | n/a            | X                  | n/a    |

LEGEND: x = available; n/a = not available on this component.

#### **Open Server components**

Open Server is a set of APIs and supporting tools you can use to create custom servers that will respond to client requests submitted through Open Client or jConnect routines. Open Server includes these components:

- Open Server a set of APIs and supporting tools. Included on the installation medium are:
  - Drivers for integrating Client-Library and Open Server applications with directory and security services
  - Sample programs for Server-Library and Client-Library
- Open Client a set of APIs used to develop and deploy C-language applications that access Adaptive Server data. Included on the installation medium are:
  - Drivers for integrating Client-Library and Open Server applications with directory and security services
  - Sample programs for Client-Library and DB-Library
- Language modules provide system messages and datetime formats to help you localize your applications. Default installation includes these character sets:

| ASCII, for use with unspecified 8-bit data (ascii_8)                                                                                                    | BIG 5, Traditional Chinese with Hong<br>Kong Supplementary Character Set<br>(big5hk)                                                                                  |
|----------------------------------------------------------------------------------------------------|----------------------------------------------------------------------------------------------------|
| BIG 5, Traditional Chinese (big5)                                                                                                    | Microsoft Windows Code Page 1250, 1251, 1252, 1253, 1254, 1255, 1256, 1257, 1258, 866 (cp1250, cp1251, cp1252, cp1253, cp1254, cp1255, cp1256, cp1257, cp1258, cp866) |
| IBM Code Page 852, 855, 857, 860, 864, 869, 874, 950 (cp437, cp850, cp852, cp855, cp857, cp860, cp864, cp869, cp874, cp950)  Code Page 437, 850 (cp437, cp850) | Variant of Code Page 850 (cp858), IBM<br>Code Page 932 for JIS-X0201 and JIS-<br>X0208 (cp932)                                                                        |
| CP936, Simplified Chinese (cp936)                                                                                                    | PC (MS) Korean (cp949)                                                                                                    |
| DEC Kanji Code for JIS-X0208<br>(deckanji)                                                                                                    | Extended UNIX Code for CNS-11643 (euccns)                                                                                                    |
| Extended UNIX Code for GB2312-80 (eucgb)                                                                                                    | Extended UNIX Code for JIS-X0201 and JIS-X0208 (eucjis)                                                                                                    |
| Extended UNIX Code for KSC-5601 (eucksc)                                                                                                    | P.R.C standard GB 18030-2000 (gb18030)                                                                                                    |
| HP Greek (greek8)                                                                                                    | ISO_8859-15 Latin9, Western Europe (iso15)                                                                                                    |
| ISO_8859-2 Latin2, Eastern Europe (iso88592)                                                                                                    | ISO_8859-5 Cyrillic (iso88595)                                                                                                    |

| ISO_8859-6 Arabic, ASMO-708      | ISO_8859-7 Greek, ELOT_928               |
|----------------------------------|------------------------------------------|
| (iso88596)                       | (iso88597)                               |
| ISO_8859-8 Hebrew (iso88598)     | ISO_8859-9 Latin5, Turkish (iso88599)    |
| ISO 8859-1 (iso_1)               | KOI-8 Cyrillic 8-bit (koi8)              |
| Kazakhstan, Cyrillic (kz1048)    | Macintosh Western European locales (mac) |
| Macintosh Cyrillic (mac_cyr)     | Macintosh, Eastern European (mac_ee)     |
| Macintosh with EURO support for  | Macintosh, Greek (macgrk2)               |
| Western European locales         |                                          |
| (mac_euro)                       |                                          |
| Macintosh, Turkish (macturk)     | Hewlett-Packard Roman 8 and Roman 9      |
|                                  | (roman8, roman9)                         |
| IBM/Microsoft Code for JIS-X0201 | Thailand Industrial Standard (tis620)    |
| and JIS-X0208 (sjis)             |                                          |
| HP Turkish, 8-bit (turkish8)     | Unicode UTF-8 encoding (utf8)            |

#### Additional language modules:

- Chinese
- French
- German
- Japanese
- Korean
- Polish
- Portuguese
- Spanish
- Thai

Table 1-2 lists libraries and utilities included with Open Server.

Table 1-2: Open Server libraries and utilities for Windows platforms

| Libraries | <ul> <li>Server-Library</li> </ul> |
|-----------|------------------------------------|
|           | <ul> <li>Client-Library</li> </ul> |
|           | • CS-Library                       |
|           | • Bulk-Library                     |
|           | Net-Library                        |
|           | <ul> <li>Common-Library</li> </ul> |
|           | • LDAP                             |
|           | • SSL                              |
|           | <ul> <li>Kerberos</li> </ul>       |
| Utilities | <ul> <li>bcp</li> </ul>            |
|           | <ul> <li>defncopy</li> </ul>       |
|           | <ul> <li>dsedit</li> </ul>         |
|           | <ul> <li>ocscfg</li> </ul>         |
|           | • isql                             |
|           | <ul><li>certauth</li></ul>         |
|           | • certpk12                         |
|           | <ul> <li>certreq</li> </ul>        |
|           | <ul> <li>pwdcrypt</li> </ul>       |
|           |                                    |

## System requirements for SDK and Open Server

This section contains:

- Hardware and software requirements
- Disk space requirements
- Compiler requirements

#### Hardware and software requirements

Table 1-3 lists the platforms, compilers, and third-party products Open Server and SDK products are built and tested on.

Table 1-3: Open Server and Open Client platform compatibility matrix

| Platform                                 | Operating system level                                                                                  | C and C++<br>compilers                                             | COBOL compiler | Kerbero<br>s<br>version                        | Lightweight<br>Directory<br>Access<br>(LDAP) | Secure<br>Sockets<br>Layer<br>(SSL)                                        | Perl<br>version                            | PHP<br>version | Python version                         |
|------------------------------------------|----------------------------------------------------------------------------------------------------|--------------------------------------------------------------------|----------------|------------------------------------------------|----------------------------------------------|----------------------------------------------------------------------------|--------------------------------------------|----------------|----------------------------------------|
| Microsoft<br>Windows<br>x86<br>32-bit    | Windows<br>2008 R2<br>Service<br>Pack 1<br>Windows<br>XP Service<br>Pack 1<br>(ODBC/<br>OLE DB<br>only) | Microsoft<br>Visual<br>Studio 2005<br>Service<br>Pack 1<br>(C/C++) | MF SE 5.1      | Cybersafe<br>Trustbrok<br>er 4.0,<br>MIT 2.6.4 | OpenLDAP<br>2.4.16 with<br>OpenSSL<br>0.9.81 | Certicom<br>SSL Plus<br>5.2.2<br>(SBGSE<br>2.0)<br>CSI-<br>Crypto<br>2.7M1 | n/a                                        | n/a            | n/a                                    |
| Microsoft<br>Windows<br>x86-64<br>64-bit | Windows<br>2008 R2<br>Service<br>Pack 1<br>Windows<br>XP Service<br>Pack 1<br>(ODBC/<br>OLE DB<br>only) | Microsoft<br>Visual<br>Studio 2005<br>Service<br>Pack 1<br>(C/C++) | MF SE 5.1      | Cybersafe<br>Trustbrok<br>er 2.1               | OpenLDAP<br>2.4.16 with<br>OpenSSL<br>0.9.81 | Certicom<br>SSL Plus<br>5.2.2<br>(SBGSE<br>2.0)<br>CSI-<br>Crypto<br>2.7M1 | Active<br>Perl<br>5.14.1<br>(DBI<br>1.616) | 5.3.6          | 2.6, 2.7,<br>and 3.1<br>(DBAPI<br>2.0) |

LEGEND: n/a = script is not available or does not work with SDK on that platform.

Table 1-4: System requirements for Open Server and Open Client supported protocols

| Hardware          | Operating system          | Supported protocols                           |  |  |
|-------------------|---------------------------|-----------------------------------------------|--|--|
| Microsoft Windows | Microsoft Windows 2008 R2 | All:                                          |  |  |
| x86 32-bit        | Service Pack 1            | • TCP/IP                                      |  |  |
|                   |                           | • IPX/SPX                                     |  |  |
|                   |                           | <ul> <li>Microsoft Named<br/>Pipes</li> </ul> |  |  |
| Microsoft Windows | Microsoft Windows 2008 R2 | All:                                          |  |  |
| x86-64 64-bit     | Service Pack 1            | • TCP/IP                                      |  |  |
|                   |                           | • IPX/SPX                                     |  |  |
|                   |                           | <ul> <li>Microsoft Named<br/>Pipes</li> </ul> |  |  |

**Note** Only Open Server, E/SQL, Client-Library, and DB-Library support Microsoft Named Pipes.

For the most current information about certified platforms, see "Sybase certifications on the Web" on page vii.

Table 1-5 shows the system requirements for ODBC and OLE DB.

Table 1-5: System requirements for ODBC and OLE DB

| •                | •                                                                                   |  |
|------------------|-------------------------------------------------------------------------------------|--|
| Hardware         | For Microsoft Windows x86 32-bit: PC with 486 or greater<br>Intel processor         |  |
|                  | <ul> <li>For Microsoft Windows X86-64 64-bit: PC with x64 architecture</li> </ul>   |  |
| Operating system | Microsoft Windows XP x86 Service Pack 1.0 or later                                  |  |
|                  | • Microsoft Windows 2008 R2 x86, Service Pack 1 or later                            |  |
|                  | • Microsoft Windows XP x86-64 Service Pack 1.0 or later                             |  |
|                  | <ul> <li>Microsoft Windows 2008 R2 x86-64, Service Pack 1.0 or<br/>later</li> </ul> |  |
|                  | • Microsoft Windows 7 x86-64                                                        |  |
| Additional patch | Microsoft .NET Framework 2.0 Service Pack 1 or later                                |  |
| Web browser      | Internet Explorer 4.0 or later                                                      |  |
| Other components | Microsoft Data Access Components (MDAC)*                                            |  |

\*MDAC is part of the Microsoft Windows operating system that Microsoft frequently updates. Download the most recent version from the Microsoft web site at http://www.microsoft.com.

Table 1-6 identifies the requirements for the Adaptive Server ADO.NET Data Provider.

Table 1-6: System requirements for Adaptive Server ADO.NET Data Provider

| Provider         |                                                                                                    |
|------------------|----------------------------------------------------------------------------------------------------|
| Hardware         | For Microsoft Windows x86 32-bit: PC<br>with 90MHz Intel Pentium processor                                    |
|                  | • For Microsoft Windows x86-64 64-bit: PC with x64 architecture                                               |
| Operating system | Microsoft Windows XP x86 Service Pack     1.0 or later                                                        |
|                  | <ul> <li>Microsoft Windows 2008 R2 x86, Service<br/>Pack 1 or later</li> </ul>                                |
|                  | <ul> <li>Microsoft Windows XP x86-64 Service<br/>Pack 1.0 or later</li> </ul>                                 |
|                  | <ul> <li>Microsoft Windows 2008 R2 x86-64,<br/>Service Pack 1.0 or later</li> </ul>                           |
| Additional patch | Microsoft .NET Framework 2.0 Service Pack 1 or later                                                          |
| Other components | <ul> <li>Microsoft Windows .NET 2.0, 3.0, or 3.5 is<br/>required for 2.157 version of ADO.NET</li> </ul>      |
|                  | <ul> <li>Microsoft .NET Framework v4.0 is<br/>required for the 4.157 version of<br/>ADO.NET</li> </ul>        |
|                  | Install this before installing the Adaptive<br>Server ADO.NET Data Provider included<br>with the SDK.         |
| Development      | <ul> <li>Microsoft .NET Framework SDK 2.0, 3.0<br/>and 3.5 are supported for ADO.NET 2.157</li> </ul>         |
|                  | <ul> <li>Microsoft .NET Framework SDK 4.0 is<br/>supported for ADO.NET 4.157</li> </ul>                       |
|                  | <ul> <li>Microsoft Visual Studio .NET 2005, 2008,<br/>and 2010 are supported for ADO.NET<br/>2.157</li> </ul> |
|                  | <ul> <li>Microsoft Visual Studio .NET 2010 is<br/>supported for ADO.NET 4.157</li> </ul>                      |

#### Installing data access components from Microsoft

Before you can install the Adaptive Server ODBC Driver or the Adaptive Server OLE DB Provider, you must meet the system requirements for Windows as shown in Table 1-5. Install the Microsoft components and Sybase products in this order:

1 MDAC

2 Adaptive Server ODBC Driver or Adaptive Server OLE DB Provider

**Note** Versions of Microsoft platforms that include Internet Explorer version 5.0 or certain service packs automatically install MDAC.

#### Disk space requirements

The required installation disk space varies from approximately 155MB to 665MB, and depends on:

- Product being installed SDK or Open Server
- Type of installation typical, full, or custom

Table 1-7 shows the approximate disk space required for the components of SDK and Open Server.

Table 1-7: Disk space requirements for Microsoft Windows 2003, and Microsoft Windows XP

| Component and version                       | Disk space required                                                                         |
|---------------------------------------------|---------------------------------------------------------------------------------------------|
| Additional Connectivity Language<br>Modules | 6MB                                                                                         |
| Open Client 15.7                            | 140MB                                                                                       |
| Open Server 15.7                            | 144MB                                                                                       |
| Embedded SQL/C 15.7                         | 3MB                                                                                         |
| Embedded SQL/COBOL 15.7                     | 4MB                                                                                         |
| jConnect for JDBC version 7.07              | 15MB                                                                                        |
| Adaptive Server extension module for Python | 1MB                                                                                         |
| Adaptive Server ODBC Driver                 | 21MB                                                                                        |
|                                             | <b>Note</b> To run ODBC, Microsoft Windows requires MDAC, which needs an additional 5MB.    |
| Adaptive Server OLE DB Data Provider        | 21MB                                                                                        |
| riovidei                                    | <b>Note</b> To run OLE DB, Microsoft Windows requires MDAC, which needs an additional 15MB. |
| Adaptive Server ADO.NET Data Provider       | 17MB                                                                                        |
| 1 lovidei                                   | <b>Note</b> The Microsoft .NET Framework requires an additional 150MB.                      |

**Note** If you install *mdac\_typ.exe*, an additional 12MB is required for client systems, and 32MB is recommended for server systems.

For a full installation, the total space required is approximately:

- For SDK 247MB
- For Open Server 149MB

#### Disk space required for the installation

To ensure that there is sufficient disk space for the installation, a Pre-Installation Summary window displays every component that is to be installed and the total disk space required for all the selected components. If you continue without sufficient disk space, a warning appears, displaying the space-required, and the space-available information in the target directory. The warning also displays the minimum space that you need to free up to proceed with the installation, otherwise, you can cancel the installation.

**Note** When you run the installer without sufficient disk space, you may encounter an error message, instructing you to select an alternate location for the installation.

#### **Compiler requirements**

SDK and Open Server

Sybase has tested and certified these compilers and linkers for use with SDK and Open Server products:

- Microsoft Visual Studio 2005 64-bit C/C++ Compiler, version 14.00.50727.762
- Microsoft Visual Studio 2005 32-bit C/C++ Compiler, version 14.00.50727.762
- Microsoft Visual Studio 2005 64-bit Executable Linker, version 8.00.50727.762
- Microsoft Visual Studio 2005 32-bit Executable Linker, version 8.00.50727.762
- Micro Focus Net Express COBOL Compiler version 5.1

Adaptive Server ADO.NET

The Adaptive Server ADO.NET Provider version 2.157 is certified with the .NET language compilers included in the Microsoft .NET Framework version 2.0.50727 or later, which are:

- Microsoft Visual C/C++ .NET Compiler version 13.10.3077
- Microsoft Visual C# .NET Compiler version 7.10.6001.4
- Microsoft Visual Basic .NET Compiler version 7.10.6001.4
- Microsoft Visual J# .NET Compiler version 7.10.3077.0
- Microsoft Script .NET Compiler version 7.10.3052

The ADO.NET Provider 4.157 is certified with the .NET language compilers included in the .NET Framework version 4.0.030319.

## Adaptive Server ODBC and OLE DB

If you plan to use the ODBC Driver or the OLE DB Provider, then the C++ compiler required is Microsoft 32-bit C/C++ Optimizing Compiler version 13.10.3077.

#### Installing compiler runtime libraries

SDK and Open Server require components of Microsoft Visual C++ libraries. To use SDK and Open Server on Microsoft Windows, download and install the Microsoft Visual C++ 2005 Service Pack 1 Redistributable Package:

- Download the package for Microsoft Windows x86 32-bit at http://www.microsoft.com/downloads/en/details.aspx?FamilyID=200B2FD9-AE1A-4A14-984D-389C36F85647.
- Download the package for Microsoft Windows x86-64 64-bit at http://www.microsoft.com/downloads/en/details.aspx?FamilyID=EB4EBE2D-33C0-4A47-9DD4-B9A6D7BD44DA.

## Preinstallation tasks for SDK and Open Server

These instructions do not apply to the SDK product that was provided with the Adaptive Server Suite CD.

**Note** Each purchase of the Adaptive Server Suite includes the SDK product, the installation instructions for which can be found in the *Adaptive Server Enterprise Installation Guide*.

**Warning!** Installing SDK 15.7 or Open Server 15.7 on the same machine that contains an Adaptive Server version earlier than 15.7 prevents the earlier version of the server from starting, and Sybase recommends that you do not do so. However, if you require these products on the same machine, see the instructions in "Installing SDK or Open Server 15.7 on the same machine as a pre-15.7 Adaptive Server" on page 19.

#### Preparing for installation

1 Read the *SDK Release Bulletin for Microsoft Windows* or the *Open Server Release Bulletin for Microsoft Windows* for the latest information on the products you are installing.

The latest release bulletins are available on the Sybase Product Documentation Web site at http://www.sybase.com/support/techdocs.

- 2 Create a "sybase" account on your system to perform all installation tasks. The system administrator usually sets up this account, as doing so requires "administrator" privileges.
- 3 Log in to the machine as the "sybase" user.

You should maintain consistent ownership and privileges for all files and directories. A single user—the Sybase system administrator with read, write, and execute permissions—should perform all unload, installation, upgrade, and setup tasks.

**Warning!** Be sure your permissions have been set before starting the installation. The installer does not check for permissions. If you do not have permission, the installer continues to log exceptions in the log file.

The "sybase" user must have read, write, and execute privileges to update the Windows registry from the top (or root) of the disk partition or operating system directory down to the specific physical device or operating system files.

- 4 Identify or create a directory location for the Sybase installation directory, where you unload the SDK and Open Server products.
- Verify that the location for the Sybase installation has sufficient space to unload the software. See "Disk space requirements" on page 11.

When you have reviewed and verified the installation requirements and have completed the preinstallation tasks, you are ready to install SDK and Open Server.

**Note** During installation, if a window does not present a complete view, you can correct the problem by minimizing, then maximizing the window.

## CHAPTER 2 Installing SDK and Open Server

This chapter describes how to install, uninstall, and downgrade SDK and Open Server software.

| Topic                              | Page |
|------------------------------------|------|
| Using SDK or Open Server installer |      |
| Installing SDK or Open Server      |      |
| Uninstalling SDK or Open Server    |      |
| Downgrading SDK or Open Server     |      |
| Command line options               |      |

## **Using SDK or Open Server installer**

This section describes how to install SDK or Open Server components. These procedures assume that:

- The target computer meets the requirements outlined in "System requirements for SDK and Open Server" on page 7.
- You have completed the list of tasks for SDK and Open Server in "Preinstallation tasks for SDK and Open Server" on page 14.

The installation program creates the target directory (if necessary) and unloads all the selected components into that directory.

The options for installing Sybase components from the distribution media using the installation program include:

- 1 GUI (graphical user interface) mode install the components using the SDK or Open Server installer interface.
- 2 Console mode install components in a command line environment.

3 Response file – record or create a response file. Using a response file, you can install SDK or Open Server in silent mode. Silent installation lets you install the product without interaction required on your part. This is convenient if you are performing identical installations on multiple machines.

Each of these options is described in the following sections.

**Note** If you encounter problems during installation, check the installation log file to see a record of the installation process. The file is located in *%SYBASE%\log\product\_name>.log*, where *%SYBASE%* is the SDK or Open Server installation directory.

## Installing SDK or Open Server

Although you can verify product installation at the end of this process, you must also perform additional configuration procedures before you can use the products. See "Configuring the components" on page 30.

**Warning!** The installation program exits without warning if any Sybase executables or DLLs are loaded into memory and the installation program tries to overwrite any of the files that are in use. If this occurs, close any Sybase products that are running and restart the installation.

The installation program automatically sets all of the environments variables it needs, such as PATH, as part of the installation. It also unloads the *.bat* files that contain the environment variables that you can change manually.

**Note** Back up your system in case you need to revert to your current installation.

## Installing SDK or Open Server 15.7 on the same machine as a pre-15.7 Adaptive Server

Run Adaptive Server as a server or service to install SDK or Open Server 15.7 in a different directory but on the same machine as a pre-15.7 Adaptive Server installation, and to prevent the previous version from being affected.

#### Starting Adaptive Servers

You can start Adaptive Server and associated servers manually or automatically after each restart.

#### Manually starting Adaptive Server and associated servers

- Disable automatic start-up of Adaptive Server and associated servers. To do this, select Services from the Control Panel (see the Microsoft Windows documentation on how to access this), and change the Startup property for the servers from Automatic to Disabled.
- 2 Save the current values of SYBASE, SYBASE\_OCS, INCLUDE, and PATH in a text file.
- 3 Complete the SDK or Open Server installation as documented in the following installation sections.
- 4 In the Control Panel, select System. Open the Advanced tab and click Environment Variables. Edit the value for the environment variables SYBASE, SYBASE\_OCS, INCLUDE, and PATH with the values saved in the text file (step 2).
- 5 Manually start the servers:
  - Open a command prompt and change to the pre-15.7 ASE SYBASE directory.
  - Execute the SYBASE BAT file.
  - Start each server by using:

```
startserver -f RUNfile
```

where *RUNfile* is the batch file associated with each server.

#### Starting Adaptive Server and associated servers automatically as services

1 Disable automatic start-up of Adaptive Server and associated servers. To do this, select Services from the Control Panel, and change the Startup property of the servers from Automatic to Disabled.

- 2 Save the current values of SYBASE, SYBASE\_OCS, INCLUDE, and PATH in a text file.
- 3 Complete the SDK or Open Server installation as documented in the following installation sections.
- 4 In the Control Panel, select System. Open the Advanced tab and click Environment Variables. Change the values of the environment variables SYBASE, SYBASE\_OCS, INCLUDE, and PATH to the values saved in the text file (see Step 2).
- 5 Start the servers automatically as services. Click Services in the Control Panel and change the Startup property of the servers from Disabled to Automatic.

### Installing SDK or Open Server 15.7 into a version 15.5 directory

SDK or Open Server 15.7 is a shelf replacement for the 15.5 version so when you install SDK or Open Server 15.7 in to an existing SDK or Open Server 15.5 directory, the 15.7 files overwrite the 15.5 files. No other migration procedures are required.

#### Installing in GUI mode

Sybase recommends that you use the GUI mode for installing SDK or Open Server.

#### Installing in GUI mode

1 Insert the SDK or Open Server CD in the CD drive. To install both products, repeat this procedure using the appropriate CD, after you install the first product.

The installer should start automatically. If it does not, select Start | Run, and enter the following, where *x*: is your CD drive:

x:\setup.exe

If the installer does not have sufficient temporary space to run, set the environment variable TMP to *directory\_name* before running it again, where *directory\_name* is the name of the temporary directory to which the installation program writes the temporary installation files.

**Note** When specifying the *directory\_name*, include its full path.

- 2 In the Introduction window, click Next to proceed with the installation.
- 3 Read the License and Copyright Agreement. Select the geographic location from where you are installing to display the agreement appropriate to your region. Select "I agree to the terms of the Sybase license for the install location specified." and click Next.

You must agree to the license and copyright agreement before you can continue.

- In the Choose Install Folder window, click Next to accept the default directory for the installation, or click Choose to browse through the directory and select a location for the installation. One of these occurs:
  - If the installation directory you chose does not exist, the installer prompts:

The directory <directory\_name</pre> does not exist. Do
you want to create it?

Click Yes.

• If the installation directory exists, the installer prompts:

Warning: You have chosen to install into an existing directory. If you proceed with this installation, any older versions of the products you choose to install that are detected in this directory will be replaced.

If you continue and the older products were not installed with SDK or Open Server installer (for example, if you installed a version of Adaptive Server earlier than 15.7), the installer overwrites the common files.

If you are prompted to overwrite any DLLs, which you can encounter only when DLLs being installed are older than existing DLLs, select Yes to all to avoid having mix DLL versions. The installer checks only for the date of files, and not the actual version.

5 Select one of the three types of installation:

Typical (default) – installs the SDK or Open Server components considered to be useful for most customers. In this type of installation, only the U.S. English language module and its supported character sets are installed.

The components to be installed and the total disk space required are displayed prior to installation. See "SDK and Open Server components" on page 1.

• Full – installs every SDK or Open Server component, including all the supported language modules from the CD.

The components to be installed and the total disk space required are displayed prior to installation. For a list of language modules you can install, see "SDK and Open Server components" on page 1.

 Custom – allows you to select the components or product features for SDK or Open Server to install. The next window that appears allows you to select the components to install.

**Note** Some components are automatically installed if they are required to run other selected components.

After you have selected the installation type, click Next.

The Pre-Installation Summary window displays the product features or components to be installed and the total disk space required for all the selected features.

6 Verify that you have selected the correct installation type, and that you have enough disk space to complete the process. Click Install.

If you do not have sufficient available hard disk space for the components you are installing, you see an error that stops the installation.

The installation program unloads all the components from the CD and displays a progress indicator.

**Note** Starting with version 15.7 ESD#3, you can choose to skip installation of sample files, documentation files, and debug files. By default, these files are installed when you install Open Server and SDK. To skip installation of these files, use the -DPRODUCTION\_INSTALL=TRUE installer command-line argument when installing in GUI mode.

#### Installing in console mode

To run the installer without the graphical user interface (GUI), launch it in console mode. If the installer launches automatically, click Cancel to cancel the GUI installation, then launch the setup program from a terminal or console.

#### Installing in console mode

The steps for installing components in console mode are the same as those described in "Installing in GUI mode" on page 20, except that you run the installation program from the command line using the command, and you enter text to select the installation options:

1 At the command line, enter:

```
setupConsole.exe -i console
```

The installation program starts.

2 The flow of the installation is identical to a GUI installation, except that the display is written to a terminal window and responses are entered using the keyboard. Follow the remaining prompts to install either Software Developer's Kit or Open Server software.

For a complete list of command line options, see Table 2-1 on page 28.

**Note** Starting with version 15.7 ESD#3, you can choose to skip installation of sample files, documentation files, and debug files. By default, these files are installed when you install Open Server and SDK. To skip installation of these files, use the -DPRODUCTION\_INSTALL=TRUE installer command-line argument when installing in console mode.

#### Installing using a response file

To perform a silent, or "unattended" installation, run the installer and provide a response file that contains your preferred installation configuration.

#### Creating a response file

To create a response file when installing in GUI or console mode, specify the -r command line argument. The -r argument records your responses to the installation wizard's prompts and creates a response file when the installation wizard exits. The response file is a text file that you can edit to change any responses prior to using it in any subsequent installations.

To generate the response file during GUI installation, run:

```
setupConsole.exe -r responseFileName
```

where *responseFileName* is the absolute path of the file name you choose for the response file, for example:

```
C:\SDK\ResponseFile.txt
```

**Note** The directory path you specified must already exist.

#### Installing in silent mode

A silent or unattended installation does not involve user interaction; all installation configuration information is taken from the response file. This is useful when you want multiple identical installations or a fully automated installation process.

To install in silent mode, run:

```
setupConsole.exe -f responseFileName -i silent
-DAGREE_TO_SYBASE_LICENSE=true
```

where *responseFileName* is the absolute path of the file name containing the installation options you chose.

**Note** You must agree to the Sybase License Agreement when installing in silent mode. You can either:

- Include the option -DAGREE\_TO\_SYBASE\_LICENSE=true in the command line argument.
- Edit the response file to include the property AGREE\_TO\_SYBASE\_LICENSE=true

**Note** Starting with version 15.7 ESD#3, you can choose to skip installation of sample files, documentation files, and debug files. By default, these files are installed when you install Open Server and SDK. To skip installation of these files, use the -DPRODUCTION\_INSTALL=TRUE installer command-line argument or use the PRODUCTION\_INSTALL=TRUE property in the response file when installing in silent mode.

Except for the absence of the GUI screens, all actions of the installer are the same, and the result of an installation in silent mode is exactly the same as one done in GUI mode with the same responses.

**Warning!** Sybase recommends that you use the setupConsole.exe executable, which runs in the foreground when you are running a silent installation. The normal setup.exe executable runs in the background, giving you the impression that the installation has terminated, and results in additional installation attempts using the silent installation. Multiple installations at the same time may corrupt the Windows Registry and lead to a failure to restart the operating system.

## **Uninstalling SDK or Open Server**

The installer includes an uninstall feature that removes the Sybase components you have installed.

Before uninstalling consider:

 If two or more Sybase products install the shared components in the same directory, the uninstaller does not remove the shared components until all the Sybase products are uninstalled.

**Warning!** Do not uninstall Open Server and SDK products from a directory that contains other Sybase products that have been installed using an installation program other than the SDK or Open Server installer. By doing so, you may remove the components shared by Sybase products and affect their operation.

• The uninstall feature removes only those files that were loaded from the installation CD. Some Sybase files, such as log and configuration files, are left intact for administrative purposes. If all products are uninstalled from the directory and you do not need the remaining configuration files, you can manually delete the directory.

#### **Uninstallation procedures**

You can invoke the uninstall procedure using either the GUI or the console method.

Before uninstalling Sybase software, shut down all Sybase applications and processes. Log in to your machine using an account with "administrator" privileges, then shut down all other processes for the components you are uninstalling.

#### Uninstalling in GUI mode

- 1 Select Start | Control Panel | Add/Remove Programs.
- 2 Select the product you want to remove.
- 3 Click Change/Remove to remove the software.

Or, to uninstall from the command line, enter this command for SDK:

%SYBASE%\sybuninstall\SDKSuite\uninstall.exe

Or this one for Open Server:

%SYBASE%\sybuninstall\OpenServerSuite\uninstall.exe

The Uninstall wizard window appears.

4 Click Next.

The Uninstall Options window appears.

- 5 Select any of these options:
  - Complete Uninstall completely remove all features and components of SDK or Open Server. The files and folders created after the installation are not affected.
  - Uninstall Specific Features uninstall specific features of SDK or Open Server.

If you select this option, the Choose Product Features window appears and you can select the features to uninstall.

6 Click Next. The Uninstall Complete window appears, listing the items that cannot be removed.

**Note** If there are no other products installed in the directory and it contains files that were not installed by the installer, a window appears asking if you want to delete these files.

7 Click Done.

#### Uninstalling in console mode

1 Go to the *%SYBASE*% directory, and at the DOS window prompt, enter one of the following commands.

For SDK:

%SYBASE%\sybuninstall\SDKSuite\uninstall.exe -i console

For Open Server:

%SYBASE%\sybuninstall\OpenServerSuite\uninstall.exe -i console

The uninstall program starts.

2 The flow of the uninstall program is identical to a regular GUI uninstall, except that the display is written to a terminal window and responses are entered using the keyboard. Follow the remaining prompts to uninstall either the Software Developer's Kit or Open Server software.

For a complete list of command line options, see Table 2-1 on page 28.

# **Downgrading SDK or Open Server**

To downgrade SDK or Open Server 15.7 to an earlier software version:

- 1 Uninstall version 15.7. You cannot install the earlier software version into the existing version 15.7 directory.
- Install the earlier software version. The earlier software installation does not contain ESDs, so you must install them separately.

# **Command line options**

Table 2-1 lists the command line options you can use when running an installer or uninstaller.

Table 2-1: Command line options

| Option     | Purpose                                                                                                    |
|------------|----------------------------------------------------------------------------------------------------|
| -i console | Use the console interface mode, where messages during installation are displayed on the Java console and the wizard is run in console mode.                                                                       |
| -D         | Passes custom variables and properties. For example, to override the default installation directory when you run the installer, enter: <install_launcher_dir> -DUSER_INSTALL_DIR=E:\Sybase</install_launcher_dir> |
| -i silent  | Install or uninstall the product in silent mode, where the installation or uninstallation is performed with no user interaction and the installation is "silent."                                                 |
| -i swing   | Install or uninstall the product in GUI mode.                                                                                                    |
| -r         | Generates a response files and a reference.                                                                                                    |
| -f         | References response files.                                                                                                    |
| -1         | Sets the installer's locales.                                                                                                    |
| -\?        | Displays the installer help.                                                                                                    |

**Note** When using the command line option, specify the full path, including the file name for the *responseFileName*.

## CHAPTER 3 Postinstallation Tasks

This chapter describes the tasks you perform after installation is complete, including configuration of Open Client, Open Server, and jConnect for JDBC.

| Topic                                    | Page |
|------------------------------------------|------|
| Setting environment variables            | 29   |
| Running sample script for Python         | 29   |
| Configuring the components               | 30   |
| jConnect for JDBC postinstallation tasks | 31   |

# Setting environment variables

During installation, the installer automatically unloads the *%SYBASE%\SYBASE.bat* file that contains the environment variables. Modify the component's RUN environment using the variables in the *SYBASE.bat* file.

# Running sample script for Python

After installation, run the sample script for Adaptive Server extension module for Python.

#### Adaptive Server Enterprise extension module for Python

- 1 Locate Python samples in %SYBASE%\%SYBASE\_OCS%\samples\python directory.
- 2 Verify that Adaptive Server is up and running.

3 Make sure that the PYTHONPATH environment variable or the Python variable *sys.path* is set to one of the following directories ((these are the default directories where the different versions of the Adaptive Server Python extension module are installed):

Table 3-1: PYTHONPATH Settings

| Python Version | Default Installation Path                    |
|----------------|----------------------------------------------|
| 2.6            | \$SYBASE\\$SYBASE_OCS\python\python26_64\dll |
| 2.7            | \$SYBASE\\$SYBASE_OCS\python\python27_64\dll |
| 3.1            | \$SYBASE\\$SYBASE_OCS\python\python31_64\dll |

#### 4 Run the sample:

python test.py

See the Adaptive Server Enterprise extension module for Python Programmers Guide for more details.

# Configuring the components

Information about how to connect and configure the Open Client and Open Server components:

- Configure each Open Client or Open Server component following the instructions in the Open Client and Open Server Configuration Guide for Microsoft Windows.
- To configure and use the Adaptive Server ADO.NET Data Provider, see Chapter 1, "Understanding and Deploying the Adaptive Server Enterprise ADO.NET Data Provider," in the Adaptive Server Enterprise ADO.NET Data Provider Users Guide.
- To connect, configure, and use the Adaptive Server ODBC driver on Windows and Linux platforms, see Chapter 2, "Connecting to a Database," in the *Adaptive Server Enterprise ODBC Driver by Sybase Users Guide* for your platform.
- To connect and use the OLE DB Provider to access data from Adaptive Server on Microsoft Windows platforms, see Chapter 2, "Connecting to a Database," in the *Adaptive Server Enterprise OLE DB Provider by Sybase Users Guide for Microsoft Windows*.

- To configure and use the Adaptive Server extension module for Python, see the Adaptive Server Enterprise Extension Module for Python Programmers Guide.
- For jConnect for JDBC 7.07, see "jConnect for JDBC postinstallation tasks" section.

# jConnect for JDBC postinstallation tasks

jConnect for JDBC 7.07 has these postinstallation tasks.

## Setting JDBC\_HOME

JDBC\_HOME represents the directory in which you install jConnect. For example:

If your installation directory is *C:\Sybase*, set the JDBC\_HOME to:

C:\Sybase\jConnect-7 0

## **Setting the CLASSPATH**

CLASSPATH is the location of the jConnect runtime classes and the *jar* files for Java 6 or later. This section describes what you need in your CLASSPATH depending on which versions of JDK and jConnect you are using.

Using jConnect 7.07 with Java 6 or later

To use jConnect 7.07 with Java 6 or later, add the following path to the CLASSPATH environment variable:

%JDBC HOME%\classes\jconn4.jar

Running samples or TDS-tunnelling servlet

To run the samples or the TDS-tunnelling servlet, add the following to the CLASSPATH environment variable:

%JDBC\_HOME%\classes\jconn4.jar;%JDBC\_HOME%\classes

**Note** Sybase requires that you run Java 6 or later with jConnect 7.07.

In addition, the CLASSPATH should include the location of any application classes you have defined.

# CLASSPATH restriction using Firefox

If you use Firefox, some restrictions may apply to the way you set your CLASSPATH environment variable.

The Java VM security manager will not allow a version of jConnect installed in your local file system to create a connection to a server, even if the server is your local system. This can create a problem if you use Firefox to run an applet that uses jConnect.

When Firefox needs to load jConnect to create a connection to a server, it looks for a CLASSPATH defined in its environment to find the jConnect classes. If it finds a CLASSPATH that you have defined to point to your local jConnect installation, it loads jConnect directly from the local file system—rather than from the server—and tries to create a connection. This generates a security error and the connection fails.

Do not set the CLASSPATH to the local jConnect directory if you are using Firefox to run jConnect applets.

## Installing stored procedures

For jConnect to function properly, you must install stored procedures and tables on the Adaptive Server Enterprise or Adaptive Server® Anywhere database to which your application will be connecting. jConnect provides the these scripts to install the required stored procedures and tables:

- sql\_server.sql installs stored procedures on Adaptive Server earlier than version 12.0.
- *sql\_server12.sql* installs stored procedures on Adaptive Server 12.0.x.
- sql\_server12.5.sql installs stored procedures on Adaptive Server 12.5.x.
- *sql\_server15.0.sql* installs stored procedures on Adaptive Server 15.0.x through 15.5.x.
- sql\_server15.7.sql installs stored procedures on Adaptive Server 15.7 or later.
- *sql\_asa.sql* installs stored procedures on SQL Anywhere® 9.x.
- *sql\_asa10.sql* installs stored procedures on SQL Anywhere 10.x.

sql\_asa11.sql – installs stored procedures on SQL Anywhere 11.x.

**Note** If you use Adaptive Server 12.5.3 or later, or Adaptive Server Anywhere 9.0.2 or later, the scripts come pre-installed on the server. You need to install these scripts only if you have a later version of the driver than the one that shipped with Adaptive Server. In addition, for backward compatibility,  $sql\_server.sql$  and  $sql\_server12.sql$  are included on Adaptive Server 11.9.2 and 12.0 respectively, although these versions are no longer supported.

#### Running stored-procedure installation scripts

- 1 Verify that your JAVA\_HOME, JDBC\_HOME, and CLASSPATH environment variables are set.
- 2 Use the IsqlApp sample application. For more information on IsqlApp, see "Installing stored procedures on Adaptive Server database".

#### Installing stored procedures on Adaptive Server database

- Go to the %JDBC\_HOME%\classes directory from the DOS prompt window and enter:
  - For Adaptive Server Enterprise version 15.x:

```
java IsqlApp -U sa -P password -S jdbc:sybase:
  Tds:[hostname]:[port] -I %JDBC_HOME%\sp\sql_server15.0.sql -c go
```

• For Adaptive Server Enterprise version 12.5.x:

```
java IsqlApp -U sa -P password -S jdbc:sybase:
  Tds:[hostname]:[port] -I %JDBC HOME%\sp\sql server12.5.sql -c go
```

#### Installing stored procedures on a SQL Anywhere or Adaptive Server Anywhere database

• Go to the %JDBC\_HOME%\classes directory from the DOS prompt window and enter:

```
java IsqlApp -U dba -P password -S jdbc:sybase:
  Tds:[hostname]:[port] -I %JDBC_HOME%\sp\sql_asa.sql -c go
```

## Reviewing the installation contents

After completing the jConnect installation, review the contents listed in this section.

## **Packages**

For jConnect version 7.07, the following packages are found inside *jconn4.jar* file for the release build, and *jconn4d.jar* file for the debug build:

- com.sybase.jdbc4.jdbc
- com.sybase.jdbc4.tds
- · com.sybase.jdbc4.timedio
- com.sybase.jdbc4.utils
- com.sybase.jdbcx

The jConnect driver, com.sybase.jdbc4.jdbc.SybDriver, is located in the com.sybase.jdbc4.jdbc package.

#### **Directories and files**

Table 3-2 lists the contents of the *jconnect7\_0* directory.

Table 3-2: Directories and files in the jconnect7\_0 directory

| Name       | Туре         | Description                                                                                                    |
|------------|--------------|----------------------------------------------------------------------------------------------------|
| classes    | Subdirectory | Contains the following jConnect 7.0 components:                                                                                                    |
|            |              | • <i>jconn4.jar</i> file that contains jConnect 7.0 classes                                                                                                    |
|            |              | • <i>sample2</i> subdirectory with jConnect 7.0 class files for sample applets and applications                                                                                                    |
|            |              | • gateway2 subdirectory for compiled TDS-tunnelling servlet                                                                                                    |
| devclasses | Subdirectory | Contains the <i>jconn4d.jar</i> file that contains the same jConnect 7.0 components as <i>jconn4.jar</i> , but debug mode is turned on.                                                                     |
| docs       | Subdirectory | Contains the:                                                                                                    |
|            |              | • <i>en</i> subdirectory, which contains the English javadoc documentation                                                                                                    |
|            |              | • <i>en/progref</i> subdirectory, which contains the <i>jConnect for JDBC Programmers Reference</i> in HTML and PDF format                                                                                  |
|            |              | • en/installdocs subdirectory, which contains the jConnect for JDBC Installation Guide in HTML and PDF format                                                                                               |
| gateway2   | Subdirectory | Contains source code for the TDS-tunnelling servlet.                                                                                                    |
| sample2    | Subdirectory | Contains source code for sample Java applications.                                                                                                    |
| sp         | Subdirectory | Contains isql scripts that install stored procedures for function escapes and DatabaseMetaData methods on a database server. See "Installing stored procedures" on page 32 for a list of scripts available. |

| Name         | Туре         | Description                                                                                                    |
|--------------|--------------|----------------------------------------------------------------------------------------------------|
| tools        | Subdirectory | Contains a perl script ( <i>decode-tli</i> ) that Microsoft Windows users can apply to parse a <i>sql.ini</i> file into a readable format. |
| netimpct.gif | Graphic file | Contains a jConnect graphic.                                                                                                    |
| index.html   | HTML file    | Contains links to jConnect documentation and jConnect samples.                                                                             |

### JDBC samples and specifications

You can find JDBC samples and specifications in the *jConnect for JDBC Programmers Reference*.

## Testing the jConnect installation

After jConnect is installed, run the Version program to test the installation.

**Note** The Version program connects to a demonstration database that Sybase has made available on the Internet. You must have Internet access to run the Version program successfully, or explicitly run it with [-U *username*] [-P *password*] [-S *servername*] commands to point it to your database.

#### Testing the installation

- 1 From the DOS prompt for Windows, change to the *JDBC\_HOME* directory.
- Verify that your CLASSPATH variable is set for running the sample programs (see "Setting the CLASSPATH" on page 31 for details) and enter the following text:

```
java sample2.SybSample Version
```

A SybSample window appears. At the top of the window, the Running Sybase Sample text box displays the source code for Version as the program runs. The middle text box (Sample Output) should display version information. For example:

```
Using JDBC driver version 7.0 jConnect (TM) for JDBC(TM)/7.0...
```

- 3 The output could be one of the following:
  - If the previous message appears in the Sample Output text box, you have successfully installed jConnect.

• If you get the previous message but the source code for Version does not appear in the Running Sybase Sample text box, and the Status text box at the bottom of the window shows the following message, it means that you have successfully installed jConnect but probably did not enter the command to run the Version program from the *sample2* directory under *JDBC HOME*:

```
java.io.FileNotFoundException: Version.java
```

 If the SybSample window does not appear and you get the following error message, check your CLASSPATH to verify that it is set correctly:

```
Can't find class sample2.SybSample
```

 If the SybSample window does not come up, and you get one of the following error messages, make sure that your path includes the bin subdirectory of your JDK home directory:

```
"Name specified is not recognized as an internal or external command"
```

"Bad command or file name"

When you have verified that your installation was successful, click Close to exit the SybSample window.

## Verifying the jConnect version

Go to the *%JDBC\_HOME%\classes* directory using the DOS prompt window and enter:

```
java -jar jconn4.jar
```

This command prints a version string like the following:

```
jConnect (TM) for JDBC(TM)/7.07 GA(Build
26666)/P/EBF19485/JDK 1.6.0/jdbcmain/Wed Aug 31
03:14:04 PDT 2011
```

Here, the version number is 7.07. The 5-digit number following the letters "EBF" indicates the exact version of jConnect. This number increases as subsequent EBFs are released.

Sybase recommends that you check the Sybase download Web site periodically for updated versions of jConnect and download the latest version.

## **Upgrading jConnect**

See "Migrating jConnect Applications" in the *jConnect for JDBC Programmers Reference* for instructions.

# Index

| A                                              | D                                                           |
|------------------------------------------------|-------------------------------------------------------------|
| Adaptive Server ADO.NET Data Provider          | DatabaseMetaData methods                                    |
| SDK component 3                                | stored procedures for 32                                    |
| system requirements 10                         | disk space requirements 11                                  |
| Adaptive Server servers<br>starting 19         | downgrading SDK or Open Server 27                           |
| starting 19 starting automatically 19          | drivers                                                     |
| starting manually 19                           | SDK component 1, 5                                          |
| audience v                                     | BBR component 1, 5                                          |
|                                                |                                                             |
| D                                              | E                                                           |
| В                                              | environment variables                                       |
| browser                                        | PATH 18                                                     |
| Firefox restrictions on CLASSPATH 32           | PYTHONPATH 30                                               |
|                                                | RUN 29                                                      |
|                                                | setting 29                                                  |
| C                                              | environment variables, setting 19<br>CLASSPATH 31           |
| CLASSPATH environment variable 31              | JDBC_HOME 31                                                |
| Firefox restrictions on 32                     |                                                             |
| command                                        |                                                             |
| setupConsole.exe -i console 23                 | _                                                           |
| command line options                           | F                                                           |
| installing 27                                  | Firefox                                                     |
| uninstalling 27                                | restrictions on CLASSPATH 32                                |
| compilers                                      |                                                             |
| certified for SDK and Open Server 13           |                                                             |
| components                                     | G                                                           |
| configuring 30<br>Open Server 4                |                                                             |
| Open Server 4<br>configuring the components 30 | GUI installation mode 17, 20                                |
| console installation mode 17, 23               |                                                             |
| setupConsole.exe -i console command 23         |                                                             |
| creating                                       | Н                                                           |
| sybase account 15                              | hardware and software requirements<br>SDK and Open Server 7 |

|                                                              | 0                                                             |
|--------------------------------------------------------------|---------------------------------------------------------------|
| installation                                                 | ODBC                                                          |
| contents 33                                                  | system requirements 9                                         |
| installation modes                                           | OLEDB                                                         |
| console 17                                                   | system requirements 9                                         |
| GUI 17                                                       | Open Client                                                   |
| response file 18                                             | component of SDK 1, 5                                         |
| installer                                                    | Open Client Embedded SQL/C 1                                  |
| log.txt 18                                                   | Open Client Embedded SQL/COBOL 2                              |
| installing                                                   | Open Server                                                   |
| command line options 27                                      | components 5                                                  |
| console mode 23                                              | disk space requirements 11                                    |
| GUI mode 20                                                  | drivers component 5                                           |
| response file 23                                             | language modules component 5                                  |
| stored procedures 32                                         | product summary 4                                             |
| using a response file 23                                     | sample programs component 5                                   |
| installing jConnect                                          | supported protocols 8                                         |
| testing the installation 35                                  | uninstalling 25                                               |
|                                                              | overwriting                                                   |
|                                                              | duplicate components warning 21                               |
|                                                              |                                                               |
| J                                                            |                                                               |
| jConnect                                                     | _                                                             |
| installation contents 33                                     | Р                                                             |
| iConnect for JDBC                                            | PATH environment variable 18                                  |
| SDK component 3                                              | postinstallation tasks 29                                     |
| JDBC 2.0 samples 35                                          | precompilers                                                  |
| JDBC_HOME environment variable 31                            | Open Client Embedded SQL/C 1                                  |
| VBBC_ITOTAL CHARGING AND AND AND AND AND AND AND AND AND AND | Open Client Embedded SQL/COBOL 2                              |
|                                                              | preinstallation tasks 14                                      |
|                                                              | product summaries                                             |
| L                                                            | Open Server 4                                                 |
| language modules                                             | SDK 1                                                         |
| Open Server component 5                                      | PYTHONPATH environment variable 30                            |
| SDK component 2                                              | T T TTTO TYTTTT CHYNOLINICH VAITABLE 30                       |
| linkers                                                      |                                                               |
| certified for SDK and Open Server 13                         |                                                               |
| log.txt for installer 18                                     | R                                                             |
| tog.txt for installer 18                                     | related documents v                                           |
|                                                              | requirements                                                  |
|                                                              | •                                                             |
| M                                                            | disk space for SDK and Open Server 11 hardware and software 7 |
|                                                              | response file installation mode 18, 23                        |
| MDAC                                                         | RUN environment variable 29                                   |
| system requirement for ODBC and OLEDB 9                      | KON environment variable 29                                   |
| metadata, stored procedures for 32                           |                                                               |

| S                                                                                                    | Т                                                                                                    |
|----------------------------------------------------------------------------------------------------|----------------------------------------------------------------------------------------------------|
| sample programs Open Server component 5 SDK component 1, 5 samples JDBC 2.0 35 scripting languages Python 4, 29                                                                                                    | for a jConnect version 35 for a successful jConnect installation 35 troubleshooting log.txt 18                                                                                                    |
| samples 29                                                                                                    | U                                                                                                    |
| scripts SDK component 1, 5 SDK 1, 17 uninstalling 25 setting environment variables 29 Software Developer's Kit (SDK) Adaptive Server ADO.NET Data Provider 3 disk space requirements 11 drivers 1, 5 jConnect for JDBC component 3 language module component 2 Open Client component 1, 5 Open Client Embedded SQL/C precompiler component 1 Open Client Embedded SQL/COBOL precompiler 2 | uninstalling command line options 27 console mode 27 GUI mode 26 Open Server 25 procedure 26 SDK 25 special considerations 25  V verifying the jConnect version 36 version program testing for successful jConnect installation 35 |
| sample programs 1, 5<br>supported protocols 8                                                                                                    |                                                                                                    |
| starting Adaptive Server servers 19 Adaptive Server servers automatically 19 Adaptive Server servers manually 19 stored procedures required for metadata 32 summary of Open Server components 4 summary of SDK components 1 supported protocols 8 sybase account creating 15 SYBASE.bat file 29 system requirements Adaptive Server ADO.NET Data Provider 10 MDAC 9 ODBC and OLEDB 9      | warnings overwriting duplicate components 21                                                                                                    |

Index